$N74 - 146223$ 

## AN INTERACTIVE GRAPHICS SYSTEM **TO FACILITATE**

### FINITE ELEMENT STRUCTURAL ANALYSIS

### BY ROBERT C. BURK AND FRED H. HELD MCDONNELL DOUGLAS ASTRONAUTICS COMPANY - EAST

#### **SUMMARY**

Industry's growing use of finite element structural analysis requires that an increasing portion of the engineer's time be spent in building, checking, executing, and interpreting results of<br>finite element models. The following discussion explains the use<br>of a rapid, inexpensive, graphically oriented system for performing this job. With much of the bookkeeping drudgery removed and the visibility of results enhanced, the inspiration/perspiration ratio of the engineer is significantly improved.

#### **INTRODUCTION**

The effectiveness of a finite element analysis depends on the accuracy with which the model represents the actual structure and on the time and money spent to build, solve, and interpret the analysis results. Usually, finite element analysis involves the generation and manipulation of large quantities of data by hand using up valuable engineering time and introducing many<br>opportunities for human errors. A typical analysis would normally require the following steps:

- $1.$ Jdealize the actual structure int discrete elements.
- $2.$ Make sketches of the idealized model and label with node and element numbers for use in referencing element properties, applied loads, reactions, output results, etc.
- Fill out data sheets.  $3.$
- 4. Have data sheets keypunched.
- 5. Obtain listing of deck and check for any errors (keypunch or coding).
- $6.$ Make appropriate corrections.
- $7.$ Obtain batch plot of structure to check for incorrect element connectivity or node location.

· 1.4 を電子電話の機の電話を提供して、認識を行く、この

- 8. Submit for batch solution.
- 9. Evaluate results for any errors. Often, several computer<br>
runs (with their corresponding costs and turnaround (with their corresponding costs and turnaround delays) are required before error-free output is obtained.

ing the final party of  $\mathcal{L}$ 

i<br>I

i

ı,

- 10. Obtain batch plots of deformed shape.
- 11. Make freebody sketches of components showing reactions and i internal loads. These are used for detailed stress analysis and formal repor**t**s of the analysis.

Each of these steps takes time and allows considerable chance for error.

**I**n order to minimize the time spent on each of the steps, to reduce the **c**han**c**e for error, and to enhance the understanding by **t**he engineer, interactive graphics is being harnessed. Reference 1 presents an excellent review of the uses of interactive computer<br>graphics. In the area of structural analysis computer graphic display of results is discussed. This has been implemented on both  $\int$ appli**c**ations, a system developed for two-dimensional modeling and the UNIVAC 418 - DEC 340 and the **I**BM 360/50-**I**BM 2250. Reference 2 interactive graphics for three-dimensional model checking.

> This paper presents a rapid, low cost system which uses interactive graphics in both the preprocessing and postprocessing of finite element data. It can be used with the NASTRAN, ICES STRUDL, and **C**ASD (Computer Aided Stru**c**tural Design -- an in-house developed **a**nd used program**)** finite element analysis programs t**o** minimize modeling error**s**, reduce **t**he time required for the design/analysis cycle, and maximize the visibility of results.

#### **A PR**OM**ISIN**G **S**OL**UT**IO**N** i

The system being effectively used by the McDonnell Douglas Astrona**ut**i**c**s Company, **E**a**st**ern Division, places the engineer at an **int**e**racti**ve g\_**a**p**hics t**erm**i**n**al**. **H**e c**a**n bui**l**d, **c**he**c**k, **ed**i**t**, sol**v**e**,** \_ an**d** in**t**erpre**t** the resu**lts** of a finite elemen**t** model static analysis w**ith**o**ut lea**v**in**g **his chair**. M**a**n**y us**e**ful alt**ern**a**tive**s** a**r**e **co**n**tr**o**ll**ed :\_ b**y the user** a**t** his **r**emo**t**e **t**e**r**mi**nal**, i

The ba**s**ic har**d**ware employed is an inexpensive, semiportable, Compu**t**e**k** in**t**e**rac**tive graph**ic**s **t**e**r**minal wi\_, atta**c**hed hard copier **a**n**d** d**ig**itizing table**t** (see Fi**gur**e I). The te**r**minal is a **t**eletype com**p**a**t**ib**l**e **d**evice wi**t**h a catho**d**e ray **tu**be (C**R**T) that **c**an t**r**ansmit **used t**o i**dentify p**o**int c**oo**rdinates** o**n th**e **digiti**z**ing ta**ble**t. Th**es**e** \_, coo**rdi**n**ates al**ong **wi**th **t**he **sta**tus o**f thr**ee **push** b**utt**on**s a**n**d t**wo \_ **swit**ch**es ar**e **tra**n**s**m**itte**d **t**o \_l**e** comp**ut**e**r f**o**r** p**roc**e**ssi**ng. **Th**e \_ s**tylu**s **p**os**iti**on o**n th**e **t**a**bl**et is **trac**ked on **t**he **CRT**, **all**ow**i**n**g t**he

user to coordinate his input with the displayed image. The hard copier makes 8 1/2 by 11 inch copies of the current image on the screen (in approximately 10 seconds for about 6 cents each) for documentation. The terminal communicates with our XDS Sigma 7 conversational, direct access computer via a standard telephone. Thus, the user may locate his terminal anywhere electrical outlets and a telephone exist.  $\frac{1}{2}$  and a telephone exist. In the contract of the contract of the contract of the contract of the contract of the contract of the contract of the contract of the contract of the contract of the contract of the contr

A finite element model analysis can be broken into three phases:<br>preprocessing (model generation), problem solution, and preprocessing (model generation), problem solution, and i  $\frac{1}{2}$  postprocessing (interpretation of results). The use of our system in the postprocessing (interpretation of results). will be explained in each of these phases and demonstrated with an  $\frac{1}{2}$  example problem. The problem involves determination of internal determination of internal determination of  $\frac{1}{2}$ \_ loads and deflections for a swept, multi-cell wing structure subjected to a simplified landing condition.

#### P**R**E**PR**O**C**E**S**S**I**NG

Prep**r**ocess**i**ng in**c**lu**d**es bu**i**ld**i**ng**, c**he**c**k**i**ng, and e**dit**ing a finite element model to prepare it for solution. The preprocessing phase<br>is schematically represented in Figure 2. There are several is schematically represented in Figure 2. There are several methods we use to build a finite element model. method is **t**o model in the **i**nteractive graphics mode using the finite element modeling (FEM) program. Alternately, the data can be entered in card forma**t** directly into an on-line file using a conversational terminal and the computer's editor system. model data may also be entered onto data sheets, keypunched, then<br>loaded into an on-line file on the computer. In many cases, a loaded into an on-line file on the computer. small special purpose computer program is used to generate sections of the desire**d** model where extreme a**c**curacy is required or where structural geometry is very repetitious. For all methods, the FEM program is used to display the model for checking and to make any additions or necessary corrections.

When using the FEM p**r**ogram, node geometry is normally digitized directly to the **c**omputer utilizing actual scale drawings or layouts o**f** struc**t**ural cros**s** se**c**tions as shown in Figure **3**. Optionally, points can be keyed in (to obtain a more ac**c**urate location) or specified as vertical or horizontal from previously defined nodes. Bar elements ma**y** be indi**cat**ed between t**h**ese nod**e**s while in this The wing problem was entered using the parallel rib sta**t**ion**s** as the entry pl**a**nes. A typical CR**T** display o**f o**ne o**f th**e**s**e **secti**on**s**, **as c**op**i**ed by the **attac**h**e**d h**ar**d **c**op**i**e**r**, is **s**hown in **F**igure 4. **T**he **t**ype of ope**r**a**t**ion perfo**r**med is con**t**rolled by **t**he menu i**t**ems on the CRT and **t**he posi**t**ion of the buttons and switches on the digitizing tablet. For example, after the first of the two similar root sections was idealized, the menu item "DUP ALL", along with the appropriate Y station value of the second **stati**o**n**, **was indicat**e**d. Thi**s **is d**o**ne** by **m**ov**ing t**h**e han**d**-held** s**tylus acr**o**ss t**h**e tabl**e**t** u**ntil** the cu**rs**o**r on th**e **scr**e**en i**s **in the** . **target "**O**"**. **The** s**tylus i**s **t**h**e**n **d**ep**r**essed o**n t**h**e** tab**l**e**t** wh**ic**h **s**end**s** \_ \_%**e ta**bl**et** coo**r**d**i**n**ate**s o**f**" \_,**is p**o**i**n**t to th**e **c**om**put**\_z. **The c**om**puter**

li **ALL"**, **al**ong w**ith th**e **ap**p**r**o**pr**ia**t**e **Y stati**on v**alu**e o**f** the se**c**on**d**

8

\_ iI

&

!

de**c**odes this into a s**e**lection of the a\_propriate menu item. Fo**r ..}** \_e "DUP ALL" item, the computer responds with a prompt on the I' screen to enter the new plane station. After these data are typed in from the keyboard, all elements in the current plane are duplicated at the newly defined plane. The other rib stations are entered by using the "NEW CUT" option on the menu and arc digitized as was the first rib. as was the first rib.  $\ddot{\hspace{1cm}}$ 

• i

i<br>I

After building all cross sections, a three dimensional display is obtained by indicating th**e** "**E**X**I**T**"** item of the **"**2-D Node Building i Mode**"** menu. Control is then transferred to the "3-D Element i Building Mode**"**. The first activity in this mode is the display of the three**-**dimensional projection of the current model in the last defined orientation with a new menu along **t**he right hand edge of the screen. This display is shown in Figure 5 for the example problem. All remaining connection elements are now added. This is problem. All remaining connection elements are now added. accomplished by indicating the appropriate element type from the menu, and t**h**en indi**c**ating the corresponding nodes on the mod**e**l. Representations of the elements (bars, bending bars, shear panels, triangular plates, and quadrilateral plates) are shown immediately<br>on the CRT as they are generated, thus providing graphic assurance I of model correctness. Many options are available in this mode and i are displayed as a menu and the right hand side of the right hand side of the secret of the secret of the screen. One **s**u**c**h option, **"**W**I**NDOW", allows magnification of the specified \_ portion of **t**he display for ease in viewing or inputing data in complex areas. This display is obtained by indicating the menu<br>item, then the lower left and upper right corner of the desired **rescaled to fill the screen, and the display redrawn. A companion of the screen, and the display redrawn. A companion** view. The screen is erased, the indicated portion of the model is mehu item, PAN, allows the operator to move the center of the window **t**o a new poin**t** on the structure (at the same scale factor) as indi**c**a**t**ed by the lo**c**ation of the cursor. Thus, he can e**f**fe**ct**ively pan a**c**ross the structure in discrete steps at a magnified s**c**ale. Additional menu i**t**ems allow the input of reaction and applied load vectors, load magnitudes (for up **c**ondi**t**ions), and symmetry plane (if any**)**. The example problem, with reaction and force vectors at this stage of completion, is shown in Figure 6.

The problem is **t**hen stored in a data file in the appropriate format \_" fo**r** one of the following three computer codes: NAST**P**AN, **I**CES  $\mathbb{R}^d$ . I standard the standard program. de**f**ault value element properties are automatically inserted into **th**e d**ata file t**i\_e

 $\mathbb{R}^n$  on some models, we have saved 80 percent of the time over the old m**et**ho**d** o**f submitting t**ab**ulat**e**d data f**o**r key**p**unching. Th**e **exa**m**p**l**e pr**ob**l**e**m took** 46 m**i**n**ut**e**s** o**f "cl**o**c**k **o**n **t**he w**all ti**me" **a**n**d e**xp**e**n**ded** a**ppr**o**x**ima**t**e**l**y 7 doll**ars** o**f c**omputer **c**o**s**ts to b**r**in**g** it to thi**s** s**t**age **of** com**p**le**t**ion\_

 $\mathcal{L}^{\mathcal{A}}$  . For a set of the set of the set of the set of the set of the set of the set of the set of the set of the set of the set of the set of the set of the set of the set of the set of the set of the set of the

682

'

At this point in the idealization, a listing of the data file is<br>typically obtained on either a time-share alphanumeric terminal or<br>a high-speed batch printer (See Figure 2) and appropriate<br>solution commands and element pr add inertia matrix) and solved for mode shapes and frequencies a high-speed batch printer (See Figure 2) and appropriate solution commands and element properties edited from the default values, these same data can be edited for dynamic analysis (e.g.,  $\overline{u}$  and  $\overline{u}$  computer code consistent with the consistent  $\overline{u}$ adding the appropriate job control language header cards and , performing additional data checks. For large, complex models, the geometry can be plotted on a remote plotter to obtain larger copies of the structural idealization. At the end of these operations, **t**he completed model is ready for sol-tion. Portions of the NASTPAN card image data file generated for the example problem are shown in F**i**gure 7.

Having formulated the input data using preprocessing programs, such errors as **"**key punch errors**"**, data in wrong card columns, incorrect i node num**b**er re**f**erence, e**tc**., are **l**argely eliminated and the . probability of a successful solution on the first try is greatly , in**c**reased.

#### **PR**OBL**E**M SO**LU**T**I**ON

Solution can be initiated by a command from the user's remote terminal, as shown in Figure 8. Small problems (less than 050 degrees of **f**reedom), such as the example problem, are usually solved using an a**b**breviated version of CASD which can be executed in real time on the XDS Sigma 7 computer. Larger problems, and all NASTRAN and ICES STRUDL analyses, require a batch solution on our<br>IBM 360/195-195 computer. In either case, results are normally **I**BM 360/19**5**-195 **c**omputer. **I**n Gither ca**s**e, results are normally routed back to an on-line disk file for suisequen**t** batch listing and evaluation using postprocessing programs.

#### PO**S**T**PR**OCE**SSI**NG \_.\_

**P**os**t**p**r**o**cessi**ng **i**n**c**l**u**des a**l**l p**r**o**ce**ss**e**s **t**h**at o**pera**t**e on th**e** solut**io**n "\_ results. The postprocessing phase of our system is schematically \_: **r**ep**r**e**s**e**nt**ed **i**n **Fig**u**r**e **9**. **For** e**x**amp**l**e, the **f**i**r**st postp**roc**essing '\_ **o**pe**r**a**t**ion no**r**m**ally** e**x**e**cut**e**d** i**s t**he **ed**it**i**n\_ o**f** the **s**olu**t**i**o**n **f**ile **t**o •\_,\_ **fi**nd **a**n**y err**o**r stat**emen**ts**. **T**h**is ca**n be performed a**t a**ny **t**ermin**al** .\_ **c**onne**ct**ed **t**o **t**h**e** d**ir**e**c**t **acc**es**s c**omp**ut**er. ,\_/\_

**Th**e **p**r**imary** po**st**processing **t**oo**l i**s **a** program **c**a**ll**ed VUOU**T**. **T**h**is** \_, program allows results to be graphically displayed at the user's terminal. **I**t permits is**o**metric viewing **f**o**r** static lo**a**ds **o**f th**e** :q undeflected shape with, optionally, the deflected shape (with any magnification), buckle shape (NASTRAN only), internal loads for axial bars and shear panels, applied joint loads, and reactions for **stat**ic p\_ob**l**\_m**s**. The**s**e may be di**s**played wi**t**h superimposed b**ar** o**r** node numbe**r**s, and ma**y** be of **t**he enti**r**e model, o**r** of only a **s**pe**cif**ie**d s**mall **s**e**c**t**i**on. **I**n addi**t**ion, load **s**heet (**f**ree body)

1995年,2007年1月1日,1998年1月1日,1998年1月1日,1998年1月1日,1998年1月1日,1998年1月1日,1998年1月1日,1998年1月1日,1998年1月1日,199

**I**

 $\mathbf{b}$  , i.e.,  $\mathbf{b}$ 

r

displays of a single bar or panel element with its applied loads | may be requested. In this case, appropriate element properties **(l**eng**t**h, area, **t**hi**c**kness, m**o**dulus of elastici**t**y, e**tc**. ) **c**an be ! displayed with the loads.

 $\mathbf{L}$ 

The program first processes the solution results line by line and writes che data into a compacted on-line file for ready access by the display subrou**t**ines. This file is only generated during the first viewing of the results. Subsequent reviewing of the data bypasses this step. The display technique requires only a minimal amount of data in core at any one time and hence allows the results of an essentially unlimited size model to be displayed. The type of display is con**t**rolled by the menu selections shown in Figure 10. Ac**t**ual hard copies of the resu**l**ts of the example problem are shown in Figures 11 **t**hrough 16. **ll**ard copies provide a permanent record for futher study, stress analysis, and use in reports. The graphical displays highlight any errors and enhance the engineer's understanding of the problem, allowing a more creative use of the finite element technique.

#### CONCLUS**I**ON

The application of interactive graphics to finite element i **.**. structural analysis is one of the most exciting developments since j the introduction of high speed computers. Signi**f**icant engineering { time can be saved and the usability of results enhanced. It allows **t**/\_e eng**in**eer **to c**on**c**en**trat**e on t/le **c**rea**t**ive **a**spe**ct**s **o**f his **jo**b, **f**reeing him from **t**edious mechanical tasks of input coding and output da**t**a reduction. It is no substitute for good engineering, bu**t** rather provides another tool for unlocking the complexities of intricate st-uctures. Interactive graphic displays of the problem an**d** i**t**s solution enhance understan**d**ing of structural interactions.

> '£he coupl**i**ng of our preprocessing and postprocessing \_**;**rograms to work wi**t**h analysis programs, su**c**h as NASTRAN, has given us an inexpensive tool to qui**c**kly analyze **c**omplex structures. This system has played an important part in our static and dynamic<br>structural analyses of several projects including our NASA Space Shuttle effort, the avy Harpoon missile, and the NASA Skylab, as well as several advanced design efforts. It has proven to be an effective tool to eliminate many errors associated with finite < element model generation and interpretation of the analysis . i **r**e**sults**.

68\_:

#### **ACKNOWLEDGEMENTS**

The authors wish to acknowledge the many contributors to the structural analysis system presented herein. The basic system requirements were defined by the Strength and Structural Dynamics Departments of HcDonnell Douglas Astronautics Company - East (MDAC-E). Actual software development was performed primarily by the authors, Dr. D.C. Tsai, and P. A. Giarritano. The CASD analysis program was developed by the Advanced Procedures Group within Structural Engineering at the Douglas Aircraft Company and incorporated into our XDS Sigma 7 computer by NDAC-E.

#### **REFERENCES**

- 1. Prince, Lavid, Lockheed-Georgia Company, "Interactive  $\mathbf{u}_{\bullet}$ Graphics for Computer-Aided Design," Addison-Wesley Publishing Co.,  $1971.$
- $2.$ Katow, H. Smoot, Cooper, Barry M., "NASTPAN Data Gene Pion and Management Using Interactive Graphics," paper contained in "NASTRAN User's Experiences," NASA TMX-2637, 1972.

685

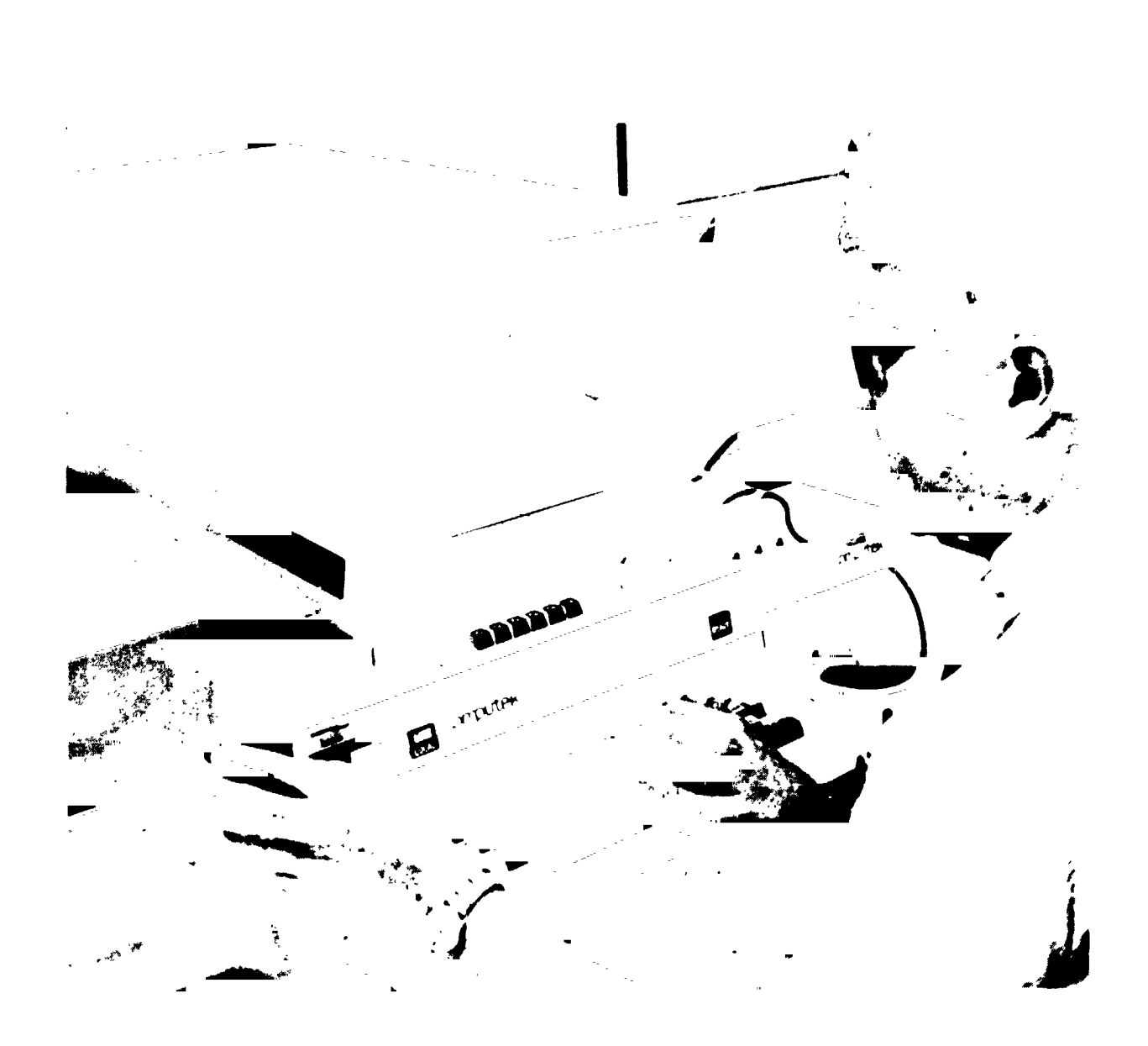

 $\mathbf{r}^{\prime}$ 

FIGURE 1.\_<br>COMPUTEK INTERACTIVE GRAPHICS TERMINAL.

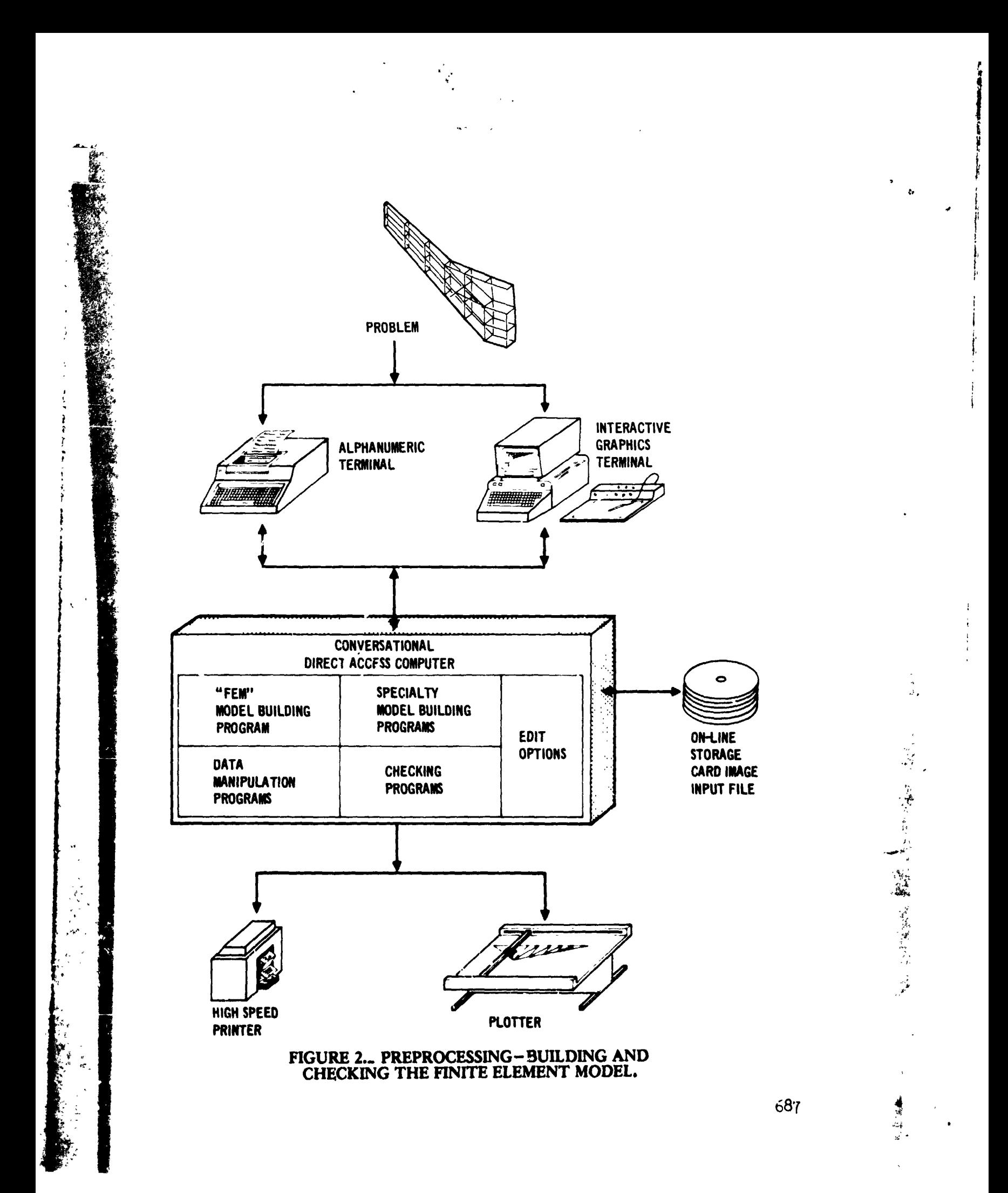

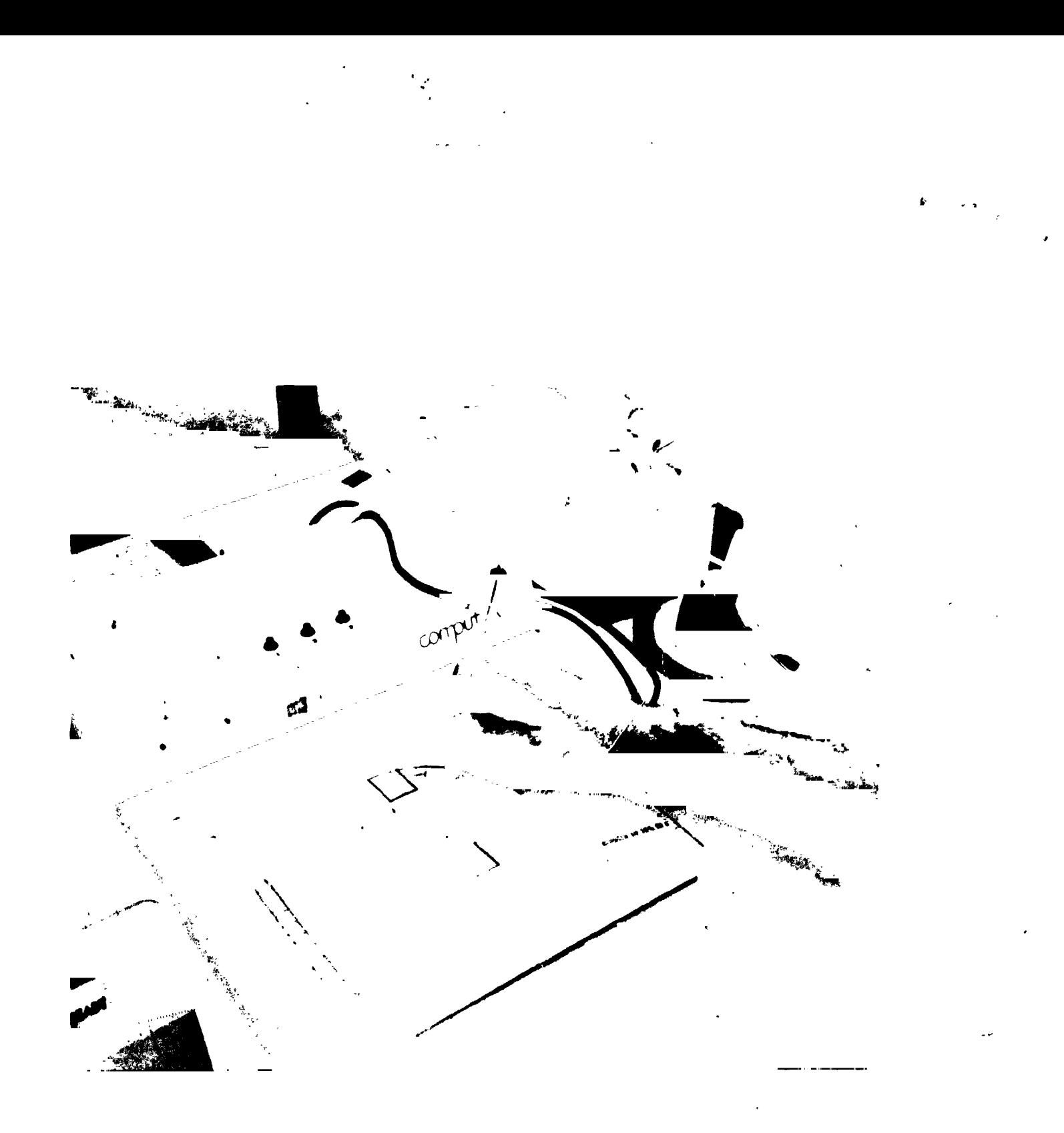

FIGURE 3. NODE GEOMETRY IS ENTERED<br>USING SCALE DRAWINGS.

医静脉管 医生物

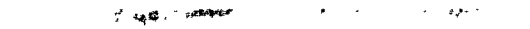

2-0 NODE BUILDING HODE VWEF+50.0000 SCALE=.400000E-01

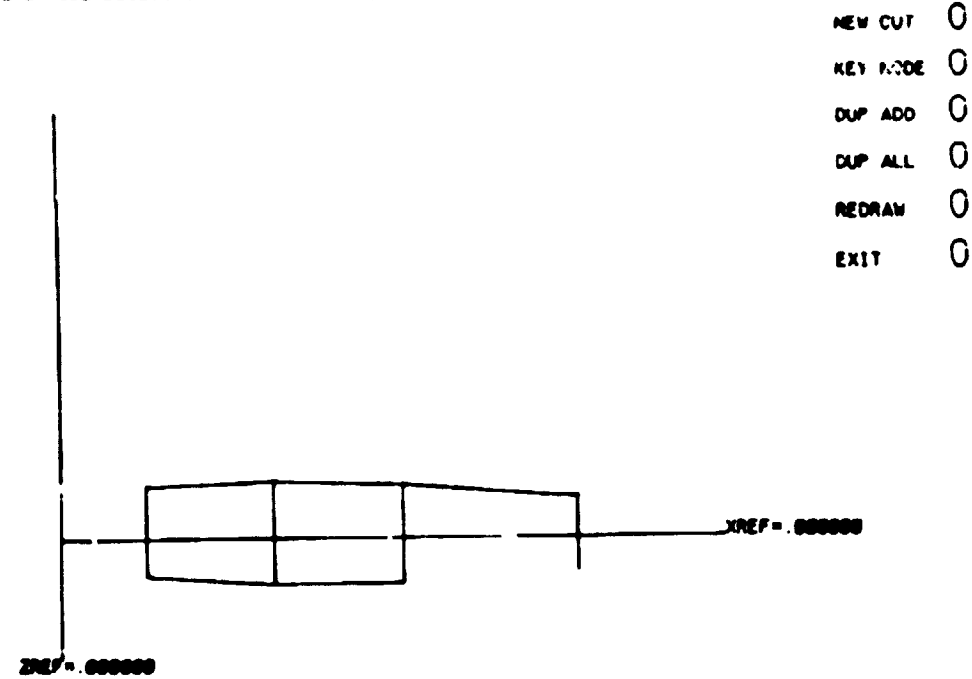

# FIGURE 4.- "FEM" DISPLAY OF WING ROOT COMPLETED CROSS SECTION.

3-0 ELEMENT BUILDING HODE: THETA Z =30.0000 THETA Y =45.0000 THETA X=-45.0000

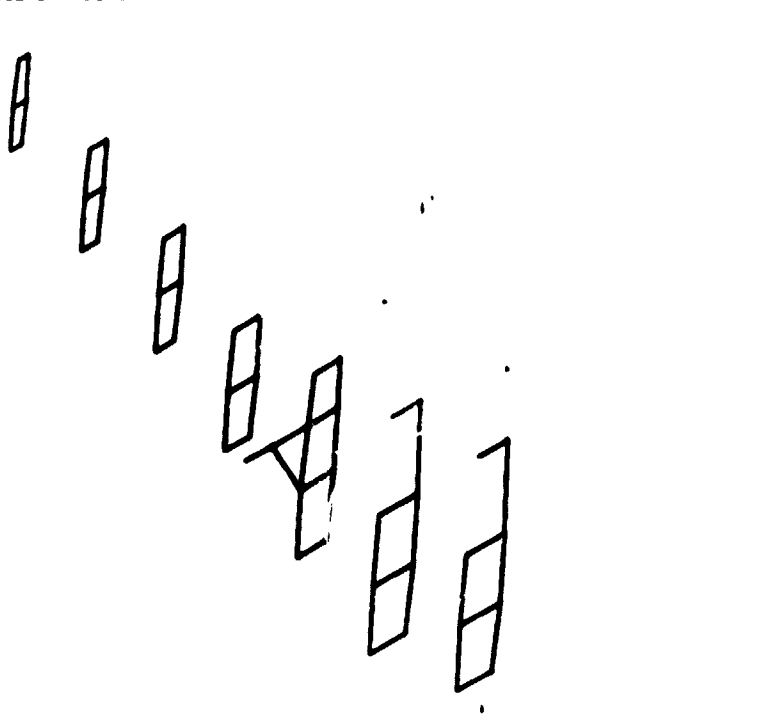

O AXL BAR  $\overline{O}$ **WEND BAR** O **PANEL**  $\overline{O}$ TRI PLT  $\alpha$ MO $\alpha$ T $\alpha$  $\overline{O}$ **LCAD REACTION** O swegtav<sub>O</sub>  $m$   $O$  $\mathbf 0$ REDRAW  $\mathbf C$ **REORIENT**  $\overline{O}$ VIMOOV  $\mathbf 0$ Pan  $r$ ulsize  $\theta$  $\overline{0}$ **STORE**  $\overline{0}$ **HEW CUT**  $\mathbf 0$ **STOP** 

## FIGURE 5. "FEM" ISOMETRIC DISPLAY OF COMPLETED CROSS SECTIONS.

689

 $\ddot{\psi}$ 

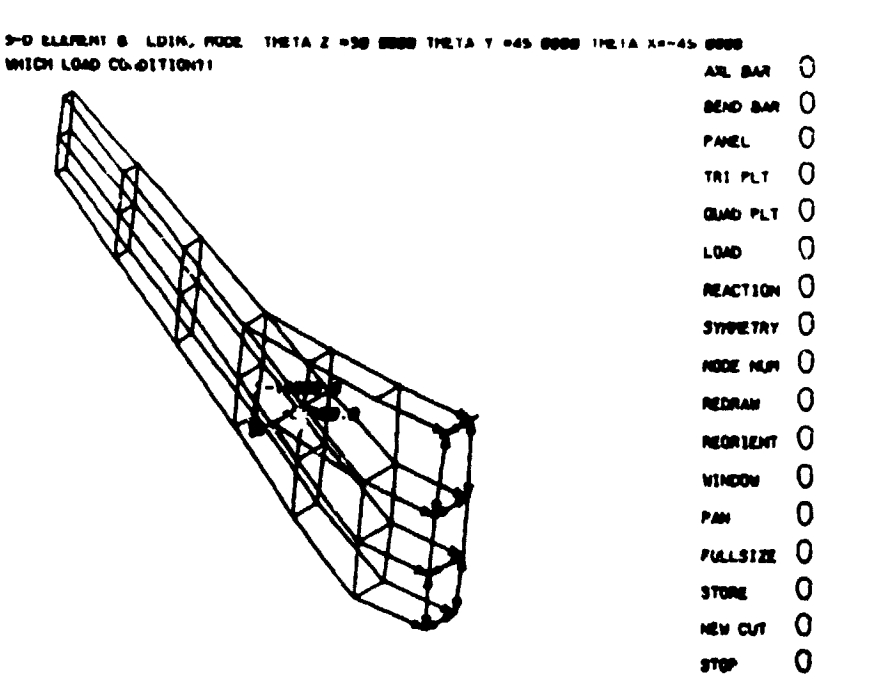

 $\ddot{\phantom{0}}$ 

**R** 

#### FIGURE 6- "FEM" DISPLAY OF COMPLETED MODEL WITH FORCE VECTORS.

| ᡣ<br><b>FEH NASYAAN</b><br>APP<br><b>UISPLACEMENT</b> |              |            |                              |                |                                                     |                   |  |
|-------------------------------------------------------|--------------|------------|------------------------------|----------------|-----------------------------------------------------|-------------------|--|
| $50L$ $1.0$                                           |              |            |                              |                |                                                     |                   |  |
| T'ME<br>2                                             |              |            |                              |                |                                                     |                   |  |
| CEND<br>TITLE = FEM, NASTRAN                          |              |            |                              |                |                                                     |                   |  |
| LOAD & LOU                                            |              |            |                              |                |                                                     |                   |  |
| <b>SPC = 700</b>                                      |              |            |                              |                |                                                     |                   |  |
| DISPLACEMENT = ALL                                    |              |            |                              |                |                                                     |                   |  |
| ELFORCE = ALL                                         |              |            |                              |                |                                                     |                   |  |
|                                                       | STRESS = ALL |            |                              |                |                                                     |                   |  |
| SPEFORCES = ALL                                       |              |            |                              |                |                                                     |                   |  |
| <b>BEGIN BULK</b><br><b>CROL</b>                      | 1            | 430        |                              |                |                                                     |                   |  |
| <b>CROD</b>                                           | \$           | 430        | 1                            | 4<br>3         |                                                     |                   |  |
| <b>CROD</b>                                           |              | 430        | $\epsilon$                   |                |                                                     |                   |  |
|                                                       |              |            |                              |                |                                                     |                   |  |
| 7500<br>CROD                                          | 96           | 470        | 71                           | π              |                                                     |                   |  |
| <b>CBAR</b>                                           | 99<br>100    | 430<br>440 | 27<br>27                     | 14<br>22       | 21                                                  |                   |  |
| <b>CBAR</b>                                           | 101          | 440        | 27                           | 2€             | 21                                                  |                   |  |
| <b>CISAR</b>                                          | 102          | 440        | 22                           | 1)             | 21                                                  | رو رو ر           |  |
| <b>SHEAR</b>                                          | 103          | 420        | 4                            | 12             | 11                                                  | 3                 |  |
| CSHEAR                                                | 104          | 420        | 12                           | 20             | 19                                                  | 11                |  |
| <b>CSMEAR</b>                                         | 105          | 420        | ٦                            | υ              | īc                                                  |                   |  |
| रफ़रग्र                                               | 163          | 420        |                              | τ              |                                                     |                   |  |
| CSHEAR                                                | 164          | 420        | ż                            | 7              |                                                     | ٦                 |  |
| FORCE<br><b>PORCE</b>                                 | 600          | 26         |                              | $-15000.$      | .00000                                              | .00000-1.00000    |  |
| 68 I D                                                | 600<br>ı     | 26         | 14.64                        |                | 27300.41.00000                                      | , 0.000<br>.00000 |  |
| CRID                                                  | г            |            | 16.42                        | 50.00<br>50.00 | 24. PT<br>61,98                                     |                   |  |
| SRID.                                                 |              |            | 15.24                        | 50.00          | 92.37                                               |                   |  |
|                                                       |              |            |                              |                |                                                     |                   |  |
| <b>CRTD</b><br>GRID                                   | 57           |            | $7^{\prime}$ , $10^{\prime}$ | इटराउ          | $\overline{\mathbf{D}}$ and $\overline{\mathbf{D}}$ |                   |  |
| MAT1                                                  | 53<br>300    | $1.0*7$    | $-50.17$                     | 150.00<br>0.3  | 155.27                                              |                   |  |
| PBAR                                                  | 440          | 300        | 1,                           | 2.             | 3.                                                  | 4.                |  |
| <b>POUAD2</b>                                         | 410          | 300        | 0.1                          |                |                                                     |                   |  |
| PROD                                                  | 430          | 300        | 0.1                          | 1.3            |                                                     |                   |  |
| PSHE AR                                               | 420          | 309        | ,02                          |                |                                                     |                   |  |
| PTS1A2<br>SPC                                         | 400          | 300        | 0.1                          |                |                                                     |                   |  |
| sec                                                   | 700<br>100   |            | 2                            | ۰,<br>Ċ.       |                                                     |                   |  |
|                                                       |              |            |                              |                |                                                     |                   |  |
| w                                                     | 766          |            | ı<br>İ                       | ᠇ᢐ             |                                                     |                   |  |
| SP C                                                  | reo          | ï          |                              | ۰.             |                                                     |                   |  |
| ENDOATA                                               |              |            |                              |                |                                                     |                   |  |

FIGURE 7. CARD IMAC C DATA FOR EXAMPLE PROBLEM.

690

 $\bullet$ .

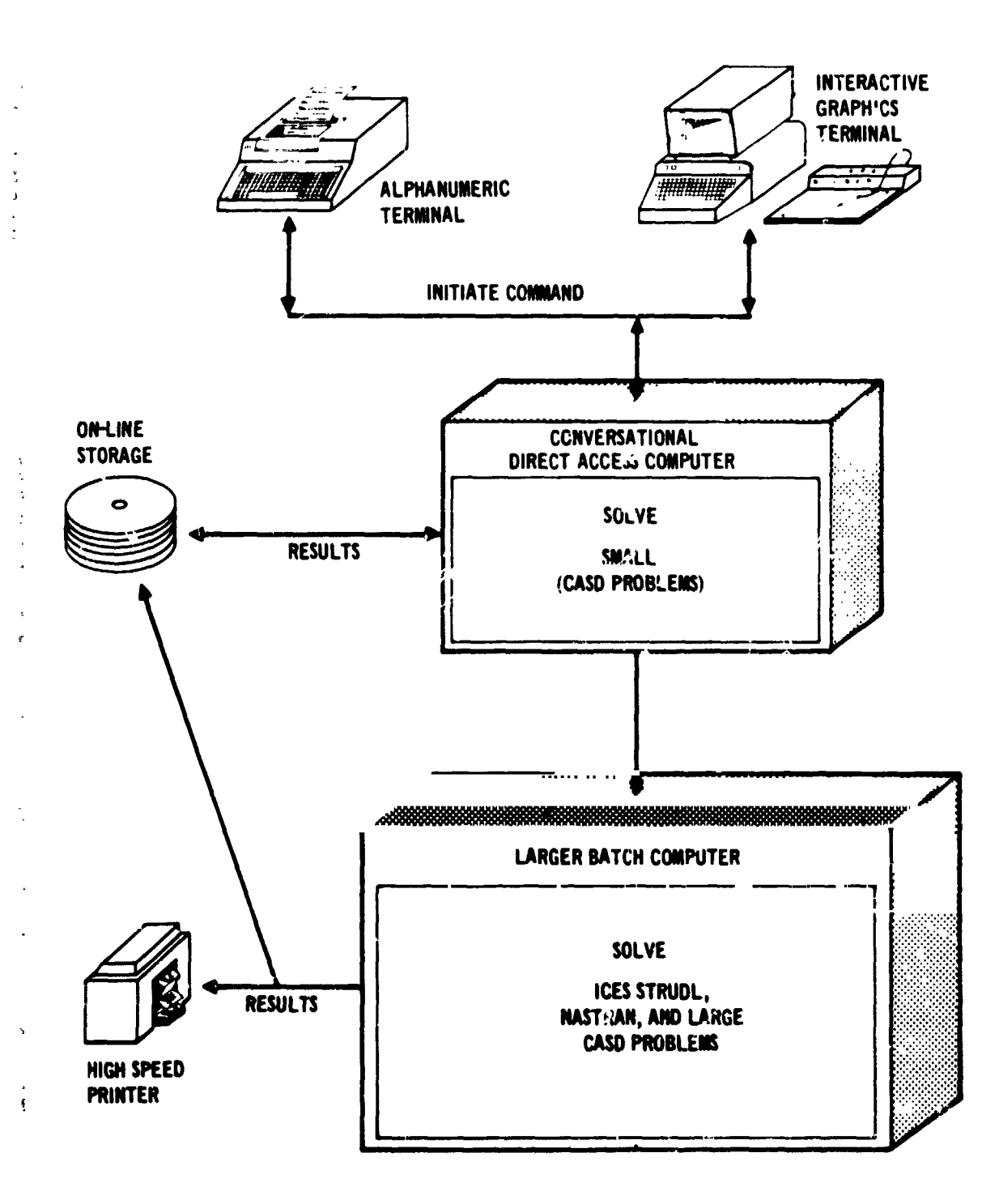

 $\frac{1}{2} \frac{1}{2} \frac{$ 

#### FIGURE 8. SOLUTION: SMALL PROBLEMS IN REAL TIME, **LARGE PROBLEMS IN BATCH**

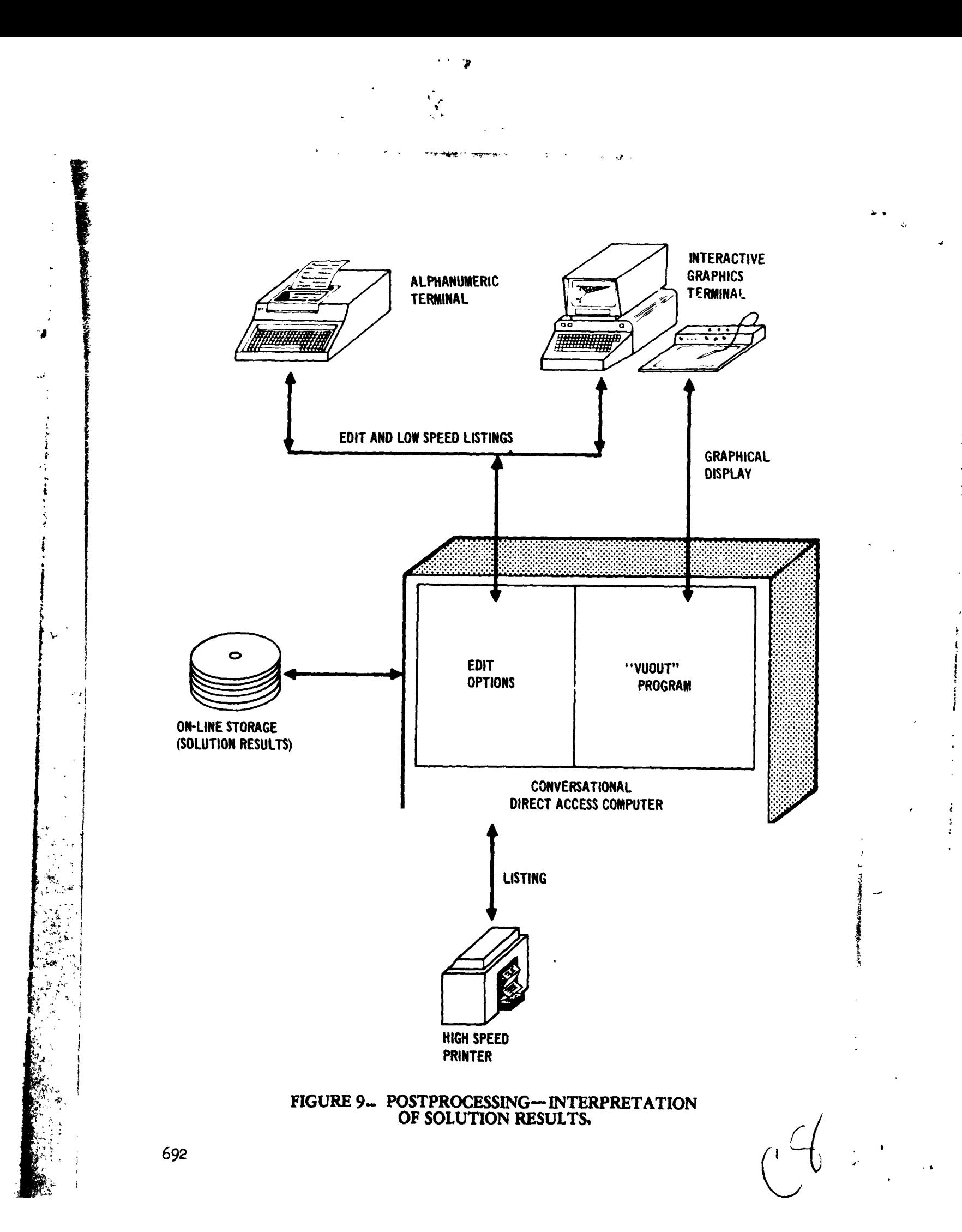

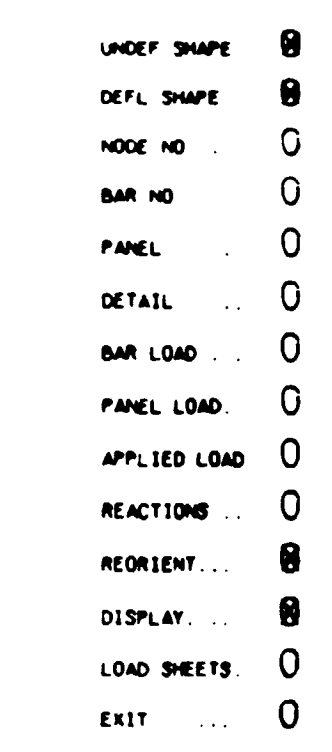

A Great Control of March

 $\frac{3\pi}{2} \frac{3}{2}$ 

 $\frac{3}{2}$ 

Á.  $\overline{\mathbf{3}}$ 

 $\frac{5}{4}$ 

これできる 性を増加してすることに

 $\mathbb{C}^{m_1}_{\mathbb{C}}$  appears to specified and  $\mathbb{C}^{m_1}$ 

#### ENTER DEFL MAC FACTOR? 3

ENTER PITCH, YAW, ROLL 7-30, 30, 10

RESTART OR CO7go

FIGURE 10. "VUOUT" MENU OPTIONS<br>FOR POSTPROCESSING DISPLAY.

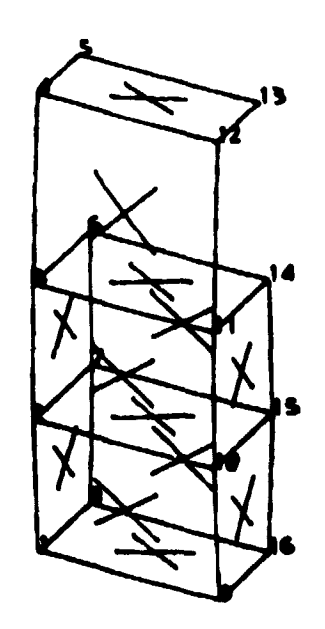

# FIGURE 11.- "VUOUT" DISPLAY OF DETAIL SECTION WITH NODE NUMBERS AND PANELS INDICATED.

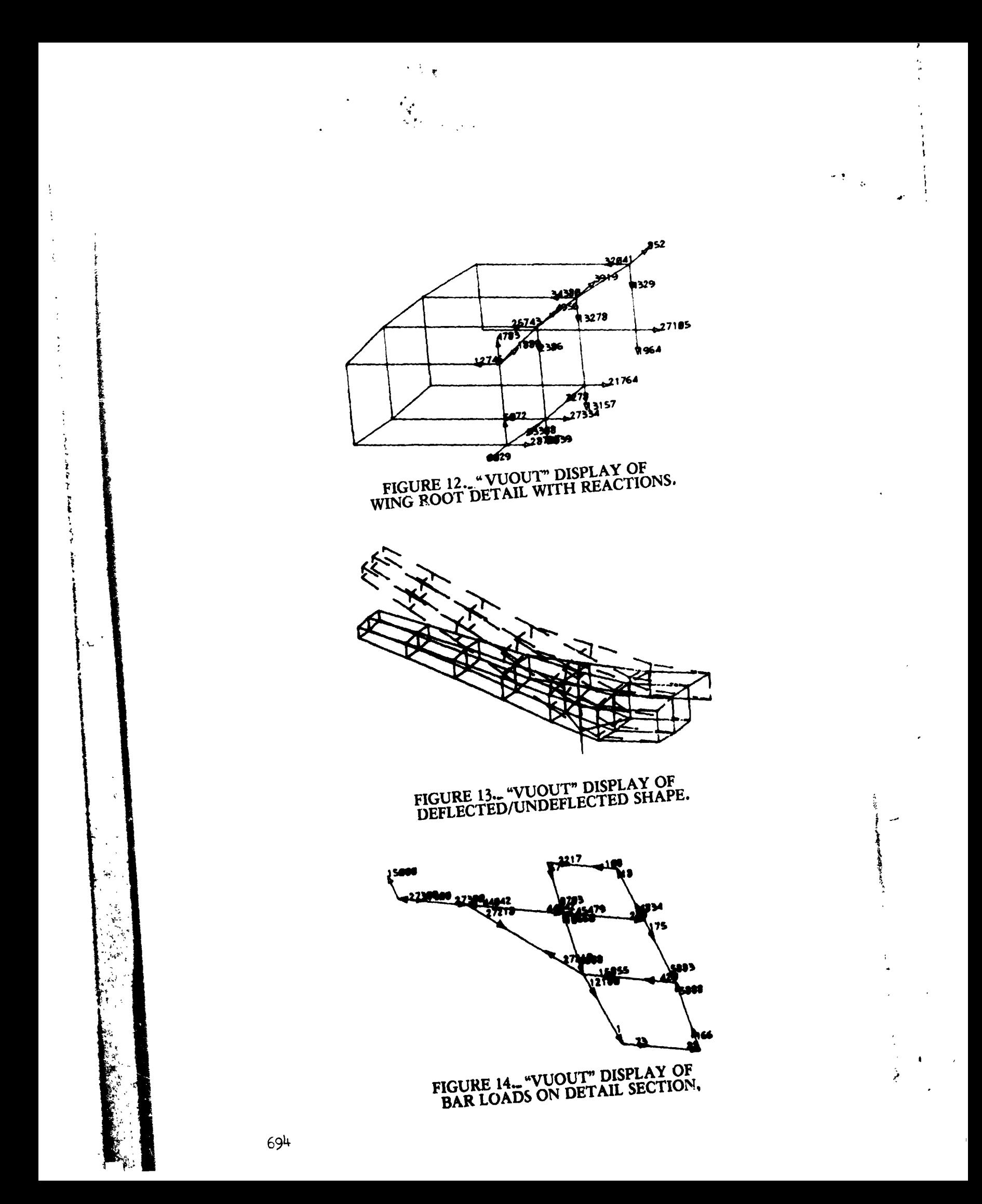

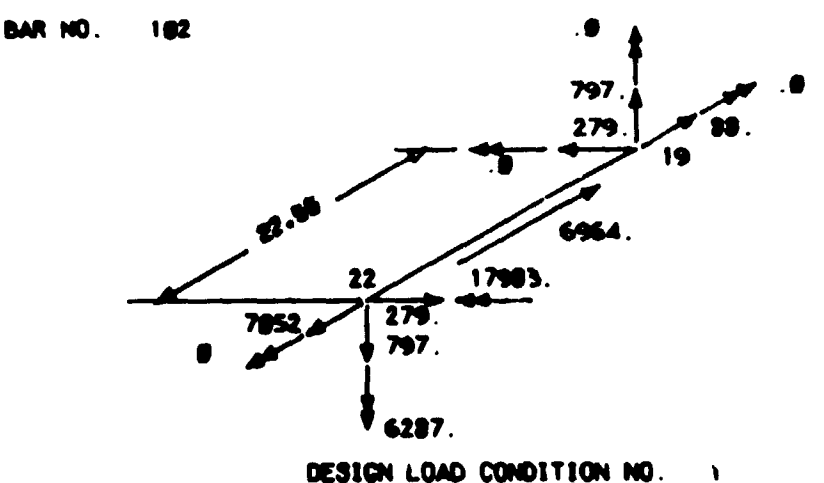

DESIGN LOAD CONDITION NO.

HEHBER PROPERTIES  $A2 =$ - 18 28 - 10 IT= 2.000  $2.0$ îM }× **E**s 10.0 E 6

FIGURE 15.. TYPICAL "VUOUT" DISPLAY OF BAR LOAD SHEET. SHEAR PANEL NO.  $\overline{\mathbf{3}}$ 

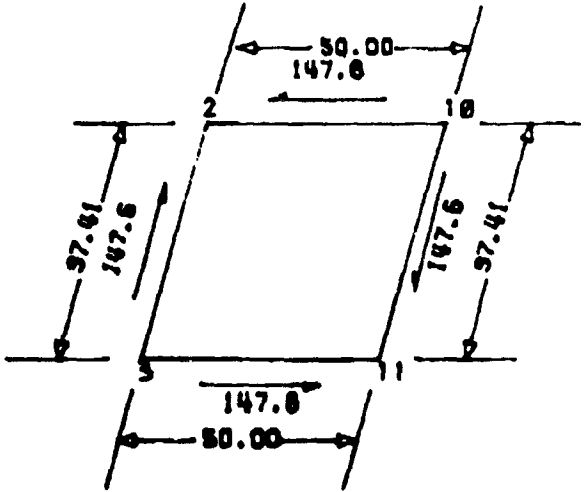

DESIGN LOAD CONDITION NO.  $\mathbf{I}$ 

#### HENBER PROPERTIES  $71-$ .820  $72<sub>2</sub>$  $.020$  $56$  $G = 3.5$

## FIGURE 16. TYPICAL "VUOUT" DISPLAY OF SHEAR PANEL LOAD SHEET.

695

適点

فليبا